# STANDARD OPERATING PROCEDURE FOR PERMITTED ALTERATIONS TO ELECTRONIC CHEMOTHERAPY **REGIMENS**

## Purpose

To describe the permitted changes to systemic anti-cancer therapy (SACT) regimens on the electronic prescribing system. SACT refers to cytotoxic drugs, monoclonal antibodies, targeted treatment (e.g. TKIs) and immunotherapy used for the treatment of cancer.

#### Scope

All electronic SACT and non-SACT regimens for oncological and haematological cancers for both paediatric and adult patients

## Responsibilities

Consultant Oncologists, Haematologists and Paediatricians, SpRs in oncology and haematology who are designated competent to prescribe chemotherapy and other systemic anticancer therapy, and pharmacist and nurse NMP.

## **Details**

The SACT regimens available on the chemotherapy electronic prescribing system are built as complete treatments, to include both the SACT and supportive care drugs. The specific dose of each SACT drug for the patient is automatically calculated from additional patient-specific parameters such as weight, height, renal function etc, according to the calculation stated in the regimen (e.g. mg/kg or mg/m<sup>2</sup>). It is common practice to modify various aspects of a patient's regimen depending on co-morbidity or response to previous cycles of treatment.

It is therefore permitted for the prescriber to make alterations to the following aspects of a chemotherapy regimen prior to approval or by using the *Reissue* button to revoke an approved prescription:

- Reduce the dose of SACT and non-SACT drugs using the *Adjust Dose* button
- Omit SACT and non-SACT drugs from a regimen using the *Delete* button
- Add supportive care drugs from Favourites list using the *Favorites* button
- Change the position of drugs added from the favourites menu using the up/down arrows
- Addition of SACT and non-SACT support regimens where permitted in the oncological treatment guidelines for the specific tumour type (e.g. monoclonal antibody, bisphosphonate) using the *Favorites* button and *Support* tab
- Use the *Modify* button to
	- o Prolong the infusion duration of SACT drugs
	- o Change the GFR method for carboplatin (Cockcroft & Gault/EDTA)
	- o Change the Admin Instructions
- Increase in cycle length using the *green pen Modify function*
- Addition or removal of cycles using the *green pen Modify function*

It is not permitted to make the following changes:

- Use the *Error* button to amend a pharmacy approved prescription
- Add SACT drugs
- Change from one chemotherapy drug to another
- Change of hydration protocol unless required to alter electrolytes. This can be done by deleting the regimen standard bag and adding an alternative from the *Favorites*
- Change the sequence of administration of regimen standard drugs
- Shortening of infusion duration of chemotherapy/systemic anticancer therapy drugs
- Increasing dose(s) of SACT drugs unless permitted in the protocol e.g. due to tolerability or change in blood results including hepatic and renal function
- Using the *Modify* button to change drug dose(s), except when dose is stated in Admin Instructions or when switching GFR to EDTA for carboplatin

To alter a pharmacy approved prescription the prescriber must contact the pharmacy directly for the prescription to be unapproved and reissued.

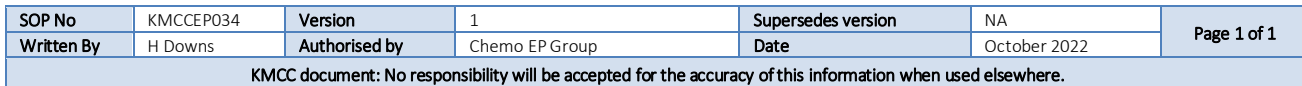